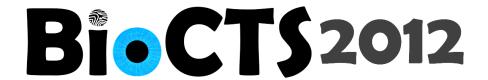

# BioCTS 2012 for ISO/IEC User Guide

NIST/ITL CSD Biometric Conformance Test Software for ISO/IEC Biometric Data Interchange Format Standards and Selected PIV Profiles

December 2012

Fernando Podio
NIST/ITL CSD Project Manager

Dylan Yaga NIST/ITL CSD Lead Software Designer

Christofer J. McGinnis

ID Technology Partners (NIST Contractor) Software Developer

National Institute of Standards and Technology (NIST)

**Information Technology Laboratory (ITL)** 

**Computer Security Division (CSD)** 

# 1. Contents

| 1.                      | C      | Cont | itents                                                              | 2  |
|-------------------------|--------|------|---------------------------------------------------------------------|----|
| 2. Disclaimer           |        |      |                                                                     | 3  |
| 3.                      | C      | Over | erview                                                              | 4  |
|                         | 3.1    |      | Requirements                                                        | 4  |
| 4.                      | C      | Conf | formance Test Suites and Relevant Standards                         | 5  |
|                         | 4.1.   |      | First Generation (1G) of ISO/IEC Data Interchange Formats           | 5  |
|                         | 4.2.   |      | Second Generation (2G) of ISO/IEC Data Interchange Formats          | 5  |
|                         | 4.3.   |      | PIV Profile of ISO/IEC 19794-6:2011 (specified in NIST SP 800-76-2) | 6  |
|                         | 4.4    |      | Test Limitations and/or Additions From the Standards                | 6  |
|                         | 4.4.1. |      | 1. Common Parsing Discrepancy                                       | 6  |
|                         | 4.4.2. |      | 2. Common Image Assertion Additions                                 | 6  |
|                         | 4.4.3  |      | 3. Discrepancies                                                    | 6  |
| 5.                      | G      | Guid | de                                                                  | 10 |
|                         | 5.1. D |      | Download and Installation                                           | 10 |
|                         | 5.2    |      | Running the Conformance Test Architecture                           | 11 |
|                         | 5.3    |      | Conformance Test Architecture Features                              | 11 |
|                         | 5.3.1. |      | 1. Options                                                          | 11 |
|                         | 5.3.2. |      | 2. Batch Testing                                                    | 12 |
|                         | 5.3.3. |      | 3. Editor                                                           | 16 |
| Appendix A              |        |      |                                                                     |    |
| A.1 Anatomy of a Result |        |      |                                                                     |    |

### 2. Disclaimer

### **NIST/ITL BioCTS 2012**

### For ISO/IEC

### October 2010

The software was developed by the National Institute of Standards and Technology (NIST), an agency of the Federal Government. Pursuant to Title 15 United States Code Section 105, works of NIST are not subject to copyright protection in the United States and are considered to be in the public domain. Thus, the software may be freely reproduced and used. Please explicitly acknowledge the National Institute of Standards and Technology as the source of the software.

This software is released by NIST as a service and is expressly provided "AS IS." NIST MAKES NO WARRANTY OF ANY KIND, EXPRESS, IMPLIED OR STATUTORY, INCLUDING, WITHOUT LIMITATION, THE IMPLIED WARRANTY OF MERCHANTABILITY, FITNESS FOR A PARTICULAR PURPOSE, NON-INFRINGEMENT AND DATA ACCURACY. NIST DOES NOT REPRESENT OR WARRANT THAT THE OPERATION OF THE SOFTWARE WILL BE UNINTERRUPTED OR ERROR-FREE, OR THAT ANY DEFECTS WILL BE CORRECTED.

NIST does not warrant or make any representations regarding the use of the software or the results thereof, including but not limited to the correctness, accuracy, reliability or usefulness of the software. By using this software or by incorporating this software into another product, you agree to hold harmless the United Sates Government for any and all damages or liabilities that arise out of such use.

Certain trade names and company products are mentioned in the text or identified. In no case does such identification imply recommendation or endorsement by the National Institute of Standards and Technology, nor does it imply that the products are necessarily the best available for the purpose. With the exception of material marked as copyrighted, information presented in this document is considered public information and may be distributed or copied. Use of appropriate byline/photo/image credits is requested.

# 3. Overview

This document describes the features of the Biometric Conformance Test Software 2012 (BioCTS 2012) for ISO/IEC biometric data interchange format standards developed by JTC 1/SC 37 and selected PIV profiles (iris data format). BioCTS 2012 for ISO/IEC includes several Conformance Test Suites (CTSs) designed to test implementations of:

- Biometric Data interchange formats
- Full CBEFF Biometric Information Records (BIR)
- Individual components of the CBEFF BIR

# 3.1. Requirements

- Supported Microsoft® Operating Systems
  - Windows<sup>®</sup> XP <sup>TM</sup> Service Pack 3
  - Windows<sup>®</sup> Vista <sup>™</sup> Service Pack 2
  - Windows<sup>®</sup> 7 <sup>TM</sup> Service Pack 1
- Microsoft<sup>®</sup> .NET 4.0 Framework
  - Microsoft<sup>®</sup> .NET 4.0 Web Installer (<a href="http://www.microsoft.com/en-us/download/details.aspx?id=17851">http://www.microsoft.com/en-us/download/details.aspx?id=17851</a>)
  - Microsoft<sup>®</sup> .NET 4.0 Stand Alone Installer (<a href="http://www.microsoft.com/en-us/download/details.aspx?id=17718">http://www.microsoft.com/en-us/download/details.aspx?id=17718</a>)
  - Links working as of 6/12/2012

### 4. Conformance Test Suites and Relevant Standards

The following is a list of the available test tools and the relevant standards used in their development.

# 4.1. First Generation (1G) of ISO/IEC Data Interchange Formats

### • ISO/IEC 19794-2: 2005

- ISO/IEC 19794-2:2005, Biometric data interchange formats Part 2: Finger minutiae data
- o ISO/IEC 19794-2:2005 TECHNICAL CORRIGENDUM 1
- ISO/IEC 29109-2:2010 Conformance testing methodology for biometric data interchange formats defined in ISO/IEC 19794 -- Part 2: Finger minutiae data

### • ISO/IEC 19794-4: 2005

- o ISO/IEC 19794-4:2005, Biometric data interchange formats -- Part 4: Finger image data
- o ISO/IEC 19794-4:2005 TECHNICAL CORRIGENDUM 1
- ISO/IEC 29109-4:2010, Conformance testing methodology for biometric data interchange formats defined in ISO/IEC 19794 -- Part 4: Finger image data
- o ISO/IEC 29109-4:2010 TECHNICAL CORRIGENDUM 1

### ISO/IEC 19794-5: 2005

- o ISO/IEC 19794-5:2005, Biometric data interchange formats -- Part 5: Face image data
- o ISO/IEC 19794-5:2005 TECHNICAL CORRIGENDUM 1
- o ISO/IEC 19794-5:2005 TECHNICAL CORRIGENDUM 2
- ISO/IEC 29109-5:2012, Conformance testing methodology for biometric data interchange formats defined in ISO/IEC 19794 -- Part 5: Face image data

# 4.2. Second Generation (2G) of ISO/IEC Data Interchange Formats

### • ISO/IEC 19794-2: 2011

- ISO/IEC 19794-2:2011, Biometric data interchange formats -- Part 2: Finger minutiae data
- o ISO/IEC 19794-2:2011 EDITORIAL CORRIGENDUM 1
- ISO/IEC JTC 1/SC 37 N 4902 Text of 19794-2 3rd PDAM 1, Biometric data interchange formats – Part 2: Finger minutia data – Amendment 1: Conformance testing methodology

### • ISO/IEC 19794-4: 2011

- o ISO/IEC 19794-4:2011, Biometric data interchange formats -- Part 4: Finger image data
- o ISO/IEC 19794-4:2011 EDITORIAL CORRIGENDUM 1
- ISO/IEC JTC 1/SC 37 N 4944 Text of 19794-4 DAM1, Biometric data interchange formats:
   Part4: Finger image data Amendment1: Conformance testing methodology

### • ISO/IEC 19794-6: 2011

- o ISO/IEC 19794-6:2011, Biometric data interchange formats -- Part 6: Iris image data
- o ISO/IEC 19794-6:2011 EDITORIAL CORRIGENDUM 1
- ISO/IEC JTC 1/SC 37 N 4881 Text of 19794-6 3rd PDAM 1, Biometric date interchange formats - Part 6: Iris image data - Amendment 1: Conformance testing methodology

# 4.3. PIV Profile of ISO/IEC 19794-6:2011 (specified in NIST SP 800-76-2)

### • CBEFF Header of the PIV 19794-6:2011 Profile

As defined in NIST SP 800-76-2 (Draft) Table 15 "Patron format PIV specification"

### PIV Profile of ISO/IEC 19794-6: 2011 On-Card

 In addition to the ISO/IEC 19794-6:2011 standard this CTS implements requirements specified in NIST SP 800-76-2 (Draft) "Table 11 – ISO/IEC 19794-6 profile for iris images stored on PIV Cards"

### PIV Profile of ISO/IEC 19794-6: 2011 Off-Card

 In addition to the ISO/IEC 19794-6:2011 standard this CTS implements requirements specified in NIST SP 800-76-2 (Draft) "Table 12 – ISO/IEC 19794-6 profile for iris images stored outside PIV Cards"

### CBEFF Opaque Security Block

 The Opaque SB CTS accepts any data passed to it. No standard was used to implement this. No testing is performed.

# 4.4. Test Limitations and/or Additions From the Standards

Sometimes it is necessary to deviate from the specified standard or testing methodology. The following section lists any limitations/additions or discrepancies from the above listed standards.

### **4.4.1.** Common Parsing Discrepancy

A common discrepancy from the standards is that BioCTS 2012 parses data byte-by-byte; sometimes a data format will specify a field with less-than a byte length. In all cases an additional field is adjacent to it that is also missing several bits from a byte. These fields are combined in the CTSs and are listed in each section under "Fields Combined to meet Byte Boundaries".

(For example: Field 1 is 2 bits long, Field 2 is 14 bits long. Together Field\_1\_Field\_2 is 2 bytes long.)

### 4.4.2. Common Image Assertion Additions

For CTSs that process images (ISO/IEC 19794 Parts 4, 5 and 6) there are standard image based assertions that they all implement – some of which are documented within the corresponding testing methodology; some of which are not yet documented.

- Image Header Tests
- Image Footer Tests
- Correct Encoding Tests
  - Has Corresponding Metadata
- Image Specified Dimensions vs. Representation Specified Dimensions

### 4.4.3. Discrepancies

- ISO/IEC 19794-2: 2005
  - Fields Combined to meet Byte Boundaries
    - Capture Equipment Certification and Capture Device Type ID
    - View Number and Impression Type

- Minutia Type and Minutia X Position
- Reserved and Minutia Y Position
- Core Information Type and Core X Location
- Reserved and Core Y Location
- Delta Information and Delta X Location
- Reserved and Delta Y Location
- This Conformance Test Suite does not specifically implement tests found in Table 4 to Table 11 – formats for On-Card Minutia.
- Additional Assertions
  - Extended Data Block Length
    - ISO/IEC 29109-2:2010 specifies valid values as 0 to 65535
    - Extended data block is either not present (value 0) or has a length of 4 and greater.
    - AddedL1 test for values 0 or 4 to 65545.
- ISO/IEC 19794-4: 2005
  - Additional Assertions
    - Finger or Palm Image Quality
      - ISO/IEC 19794-4:2005 Technical Corrigendum 1 added values 254 and 255
  - Modified Assertions
    - Image Compression Ratio LTE 15
      - ISO/IEC 29109-4:2010 Conformance testing methodology for biometric interchange records format – Part 4: Finger image data specifies the following formula for calculating the Image compression ratio in Test Note 9:
        - {Horizontal line length} \*{Vertical line length} \* {pixel depth}
           sizeof{Image data}
        - This formula calculates size of the uncompressed image (in bits) divided by the size of the compressed image (in bytes)
      - The ISO/IEC 19794-4:2005 CTS implements the following formula:
        - ({Horizontal line length} \*{Vertical line length} \* {pixel depth})/8
           sizeof{Image data}
        - This formula calculates the size of the uncompressed image (in bits), divides it by 8 to get the size of the uncompressed image (in bytes) and then divides that by the size of the compressed image (in bytes)
- ISO/IEC 19794-5: 2005
  - No Discrepancies.
- ISO/IEC 19794-2: 2011
  - Fields Combined to meet Byte Boundaries
    - Minutia Field Length and Ridge Ending Type

- Minutia Type and Minutia X Position
- Reserved and Minutia Y Position
- Reserved and Number of Cores
- Core Information Type and Core X Position
- Reserved and Core Y Position
- Reserved and Number of Deltas
- Delta Information Type and Delta X Position
- Reserved and Delta Y Position
- This This Conformance Test Suite does not specifically implement tests found in Table
   A.3 for On-Card Minutia.

### Additional Assertions

- Format Identifier NEQ 0x00524D46 (Little Endian Version of valid format)
- Version Number NEQ 0x00303330 (Little Endian Version of valid format)
- Expected Record Length EQ Counted Record Length
- Minutia X Position LTE Image Width
- Minutia Y Position LTE Image Height
- Cell Width LTE Image Width
- Cell Height LTE Image Height

### • ISO/IEC 19794-4: 2011

- Fields Split to Enable Easier Representation
  - Segmentation Owner and Algorithm ID (4 bytes) was split into 2 fields:
    - Segmentation Owner (2 bytes)
    - Segmentation Algorithm ID (2 bytes)
  - Finger Image Quality Algorithm and Owner ID (4 bytes) was split into 2 fields:
    - Finger Image Quality Algorithm (2 bytes)
    - Finger Image Quality Owner ID (2 bytes)

### Modified Assertions

- Image Compression Ratio LTE 15
  - ISO/IEC 19794-4 Biometric data interchange formats: Part 4: Finger image data -Amendment 1: Conformance testing methodology specifies the following formula for calculating the Image compression ratio:
    - {Horizontal line length} \*{Vertical line length} \* {pixel depth}
       sizeof{Image data}
    - This formula calculates size of the uncompressed image (in bits) divided by the size of the compressed image (in bytes)
  - The ISO/IEC 19794-4:2011 CTS implements the following formula:
    - ({Horizontal line length} \*{Vertical line length} \* {pixel depth})/8
      sizeof{Image data}
    - This formula calculates the size of the uncompressed image (in bits), divides it by 8 to get the size of the uncompressed image

(in bytes) and then divides that by the size of the compressed image (in bytes)

- ISO/IEC 19794-6: 2011
  - No Discrepancies
- PIV Profile
  - o PIV Profile of ISO/IEC 19794-6: 2011 On-Card
    - No Discrepancies
  - o PIV Profile of ISO/IEC 19794-6: 2011 Off-Card
    - No Discrepancies

# 5. Guide

### **5.1.** Download and Installation

Download the installer from the website <a href="http://www.nist.gov/itl/csd/biometrics/biocta">http://www.nist.gov/itl/csd/biometrics/biocta</a> download.cfm .

After the download completes, run the install program **BioCTS\_2012\_ISO\_IEC.exe** and follow the on screen instructions presented in the dialog boxes.

Eventually the following screen will appear; this is where a selection of CTSs can be made.

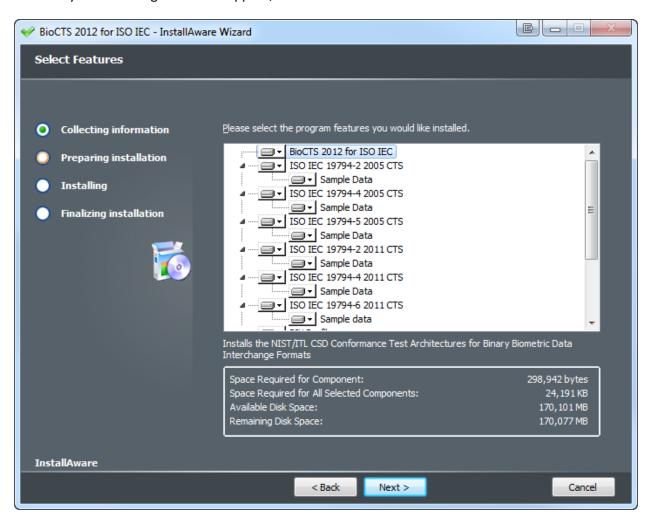

# 5.2. Running the Conformance Test Architecture

To run the CTA software from the Start menu:

Select All Programs then select NIST BioCTS then select ISO IEC and click on BioCTS\_ISO\_IEC.

# **5.3.** Conformance Test Architecture Features

## **5.3.1. Options**

The Options Tab provides options for output file type and save location, as well as drop down menus to select which CTS(s) to run.

The Time Stamped Folder Format:

- yyyy 4 digit year (e.g. 2012)
- MM 2 digit month (e.g. 10)
- dd 2 digit day (e.g. 31)
- HH 2 digit hour in 24-hour scale (e.g. 13)
- mm 2 digit minutes (e.g. 59)
- ss 2 digit seconds (e.g. 22)

In the example provided below:

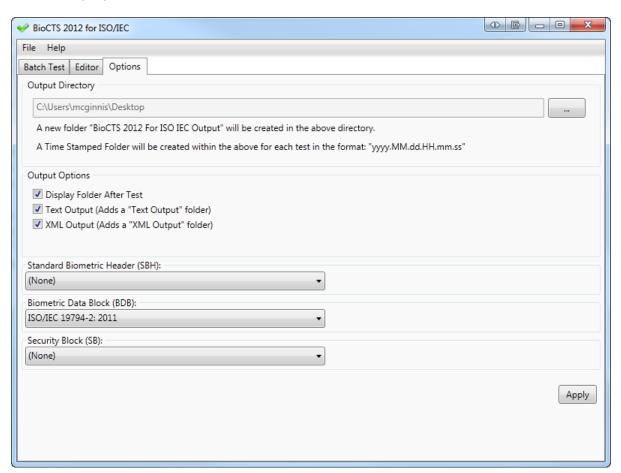

- Text Output will be generated in the directory:
   C:\Users\mcginnis\Desktop\BioCTS 2012 For ISO IEC Output\2012.10.31.13.59.22\Text
   Output
- XML Output will be generated in the directory: C:\Users\mcginnis\Desktop\BioCTS 2012 For ISO IEC Output\2012.10.31.13.59.22\XML Output
- The only CTS selected is the one designed to test implementations of the ISO/IEC 19794-2:2005 standard.

### **5.3.2.** Batch Testing

The Batch Test tab allows multiple transactions (files) to be tested in groups, and displays the overall results for each transaction in the Files Under Test pane.

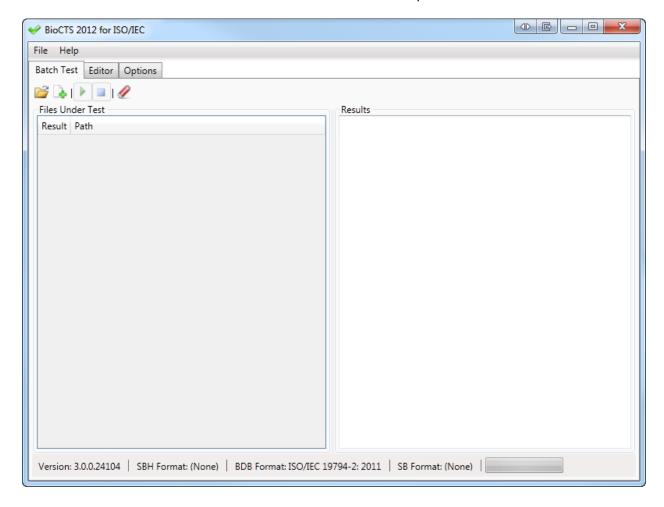

Several files can be loaded at once.

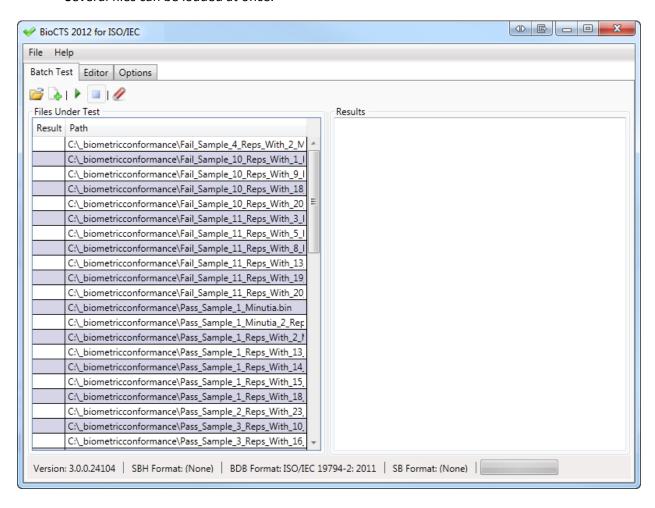

The Batch Test Tab will display the Transaction's Overall Result with either:

- X Overall Result of Fail
- ✓ Overall Result of Pass

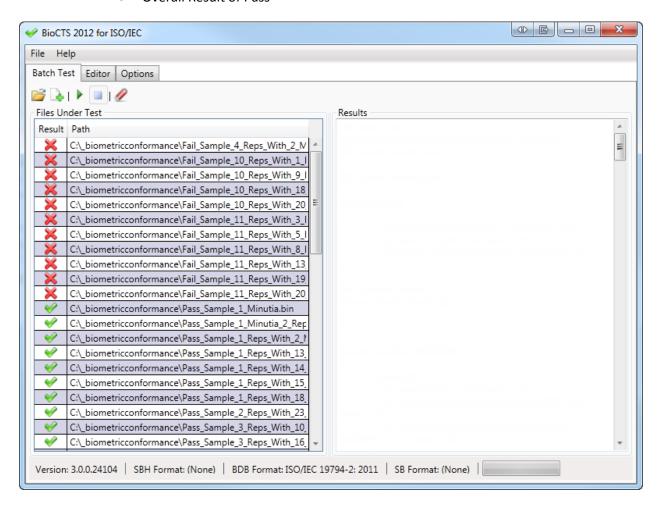

Textual output results for each Transaction can be viewed by clicking on the desired filename in the File Under Test pane. The complete textual results are displayed in the pane to the right.

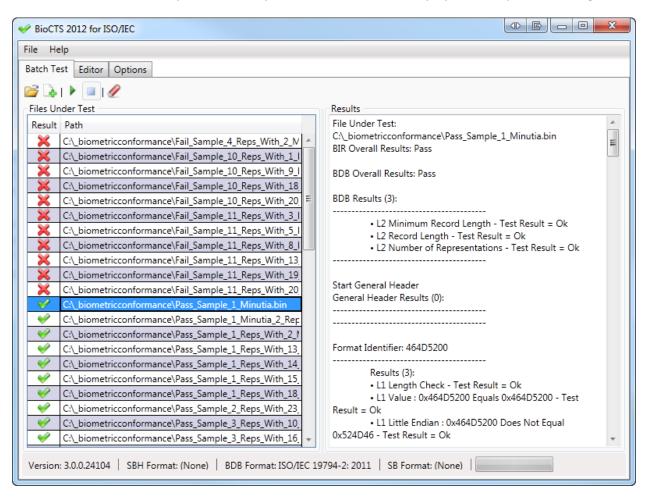

### 5.3.3. Editor

The editor is designed to display as much information as possible upon demand; the editor makes use of Expander Sections, which can be expanded to display more information by pressing the button within sections.

There are 2 limitations in the editor currently:

- 1. New Items (Headers, Representations, Fields) cannot be added
- 2. Items (Headers, Representations, Fields) cannot be removed

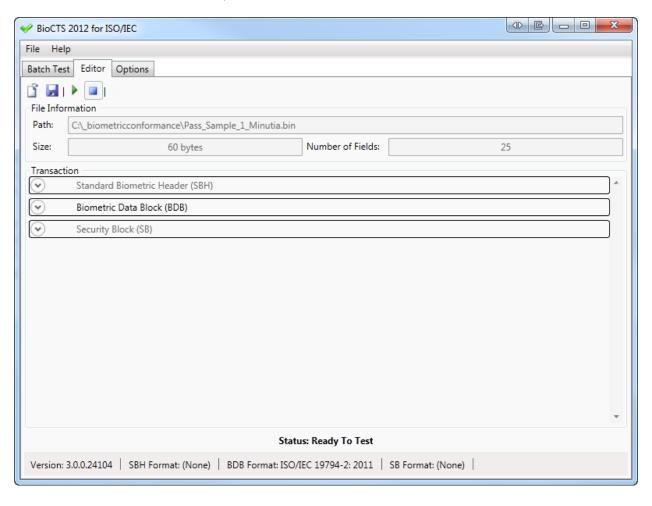

The editor displays the data and associated results in an expandable, hierarchical format, and allows editing of existing data using text fields.

When a component of the BIR is not being used (described as (None)) then those components are disabled, and greyed-out within the Editor.

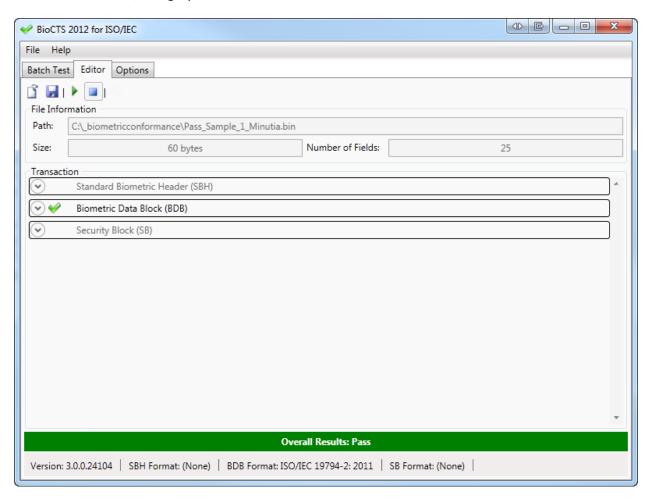

When a Header or Representation is expanded the Editor displays a list of the Fields contained in it. Each Field may also be expanded to reveal the Data contained within and the associated Results.

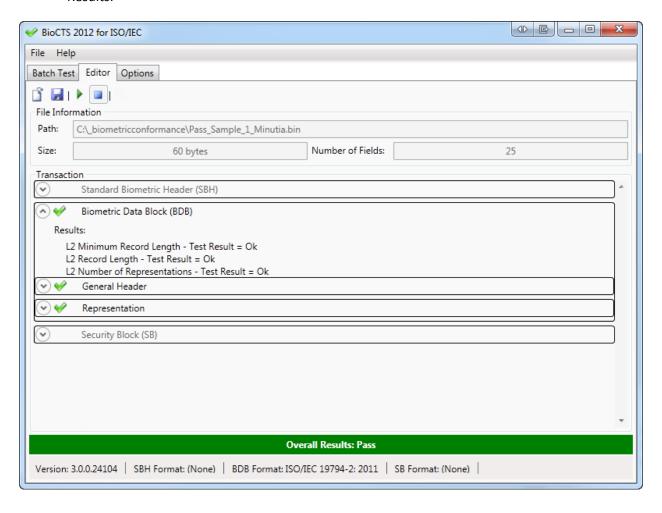

When expanded, a Field displays expanders for the Field Level Results and the data that is held within the Field.

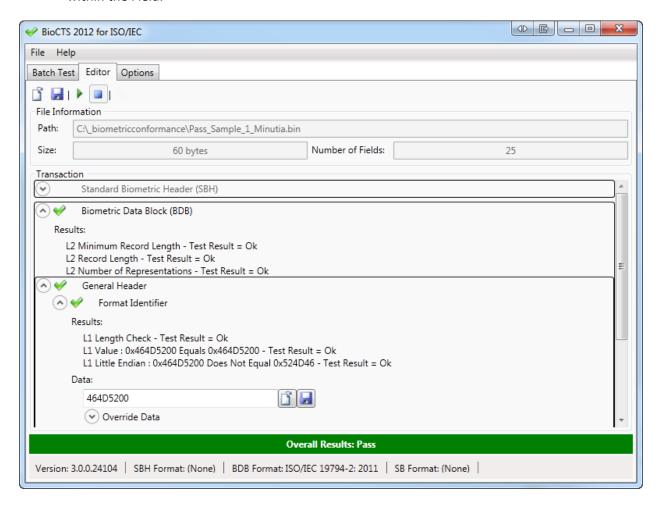

The values in the Data text fields can be edited. Two buttons are provided to assist when a large amount of data is being manipulated (such as in an image Field):

- Loads data into the contents of a field
- Saves the contents of a field

# Appendix A

# A.1 Anatomy of a Result

The result of any test is comprised of 5 elements:

- Test Level Testing can take place at multiple levels
  - o Parse A parsing error occurred with this element
  - L1 A level 1 test
  - L2 A level 2 test
  - L3 A level 3 test
- Test Name A string to define what test took place
- Result Symbol Displayed in the text output to help distinguish from passing results
  - Warning "---"
  - o Error "\*\*\*"
  - Critical Error "\*!\*"
- Test Result
  - Ok The test passed
  - Warning The test passed, but warranted a warning statement (i.e. used a "Unspecified" value, etc.)
  - o Error The test failed
  - Critical Error The test failed and is preventing other tests from being performed
- Test Message A description of what went on during the test, and possible error message
- Test Level Test Name Test Message Test Result Result Symbol

Some color-coded example results:

In the Text log, a result is a single string per result:

```
L1 1.001-CharCount: 3 Greater Than Equal To 1 test results = Ok

**** L1 17.011-CharCount: 5 Is In Inclusive Range 3 to 4 test results = Error ***
```

In the XML log, a result is broken up in a similar way, however the Result Symbol is omitted:

<Results>Error</Results>
<Test>17.011-CharCount</Test>

</Result>